# **Lexicomp Application for Mobile Devices (iPhone/iPad/iPod/Android)**

- 一個帳號僅綁定2個行動裝置
- 無須連結醫院或者學校網站申請帳號
- Lexicomp Online登入帳戶與行動版不同

# **Step 1: Create Account & Add Code to Your Account**

- 1. 進入 :**<https://www.lexi.com/account/create>**
- 2. 填寫以下註冊所需資訊

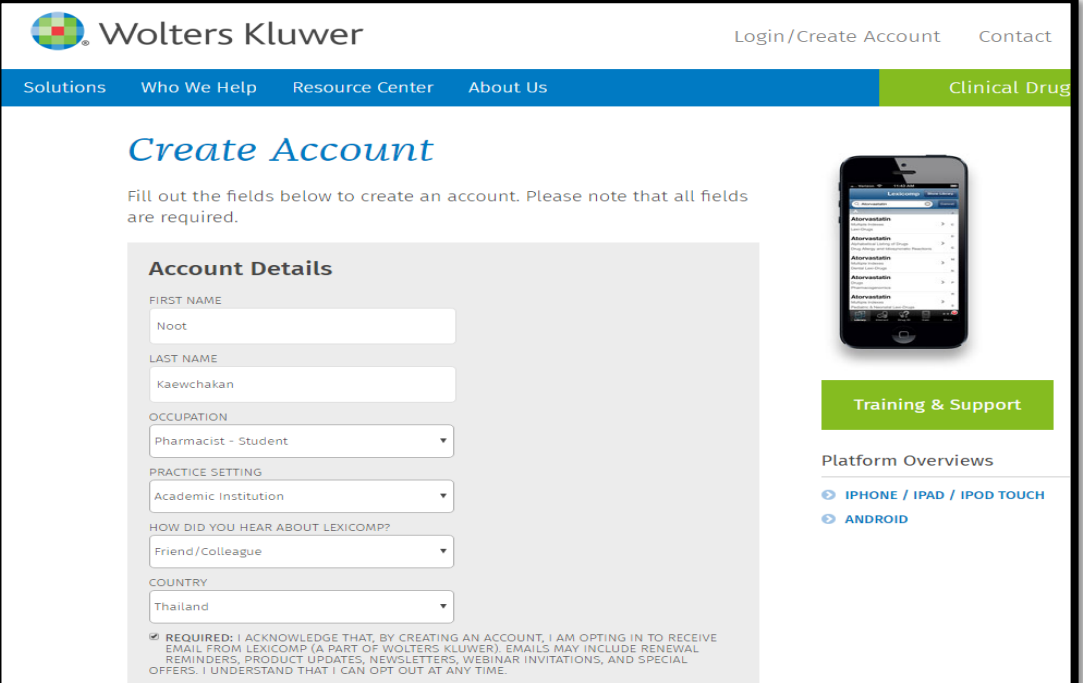

- 3. 設定個人帳戶**:** Username 為個人email。 \*\*使用此組帳號密碼登入行動裝置
- 4. 點選**Create Account**

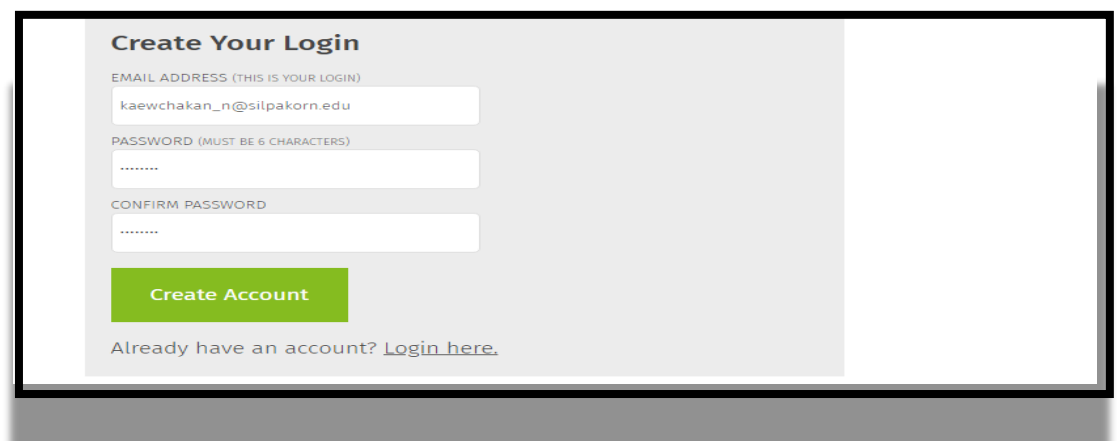

4. 點選 **Log in now**.

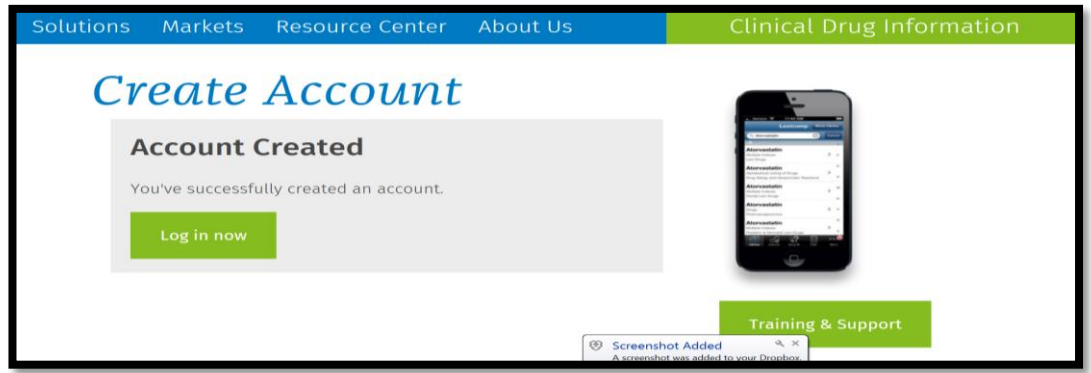

5. 請確定網址已轉換成→ https://www.lexi.com[/account/](https://www.lexi.com/account/) Click Log in 輸入帳號(email)以及密碼,點選**Log in**.

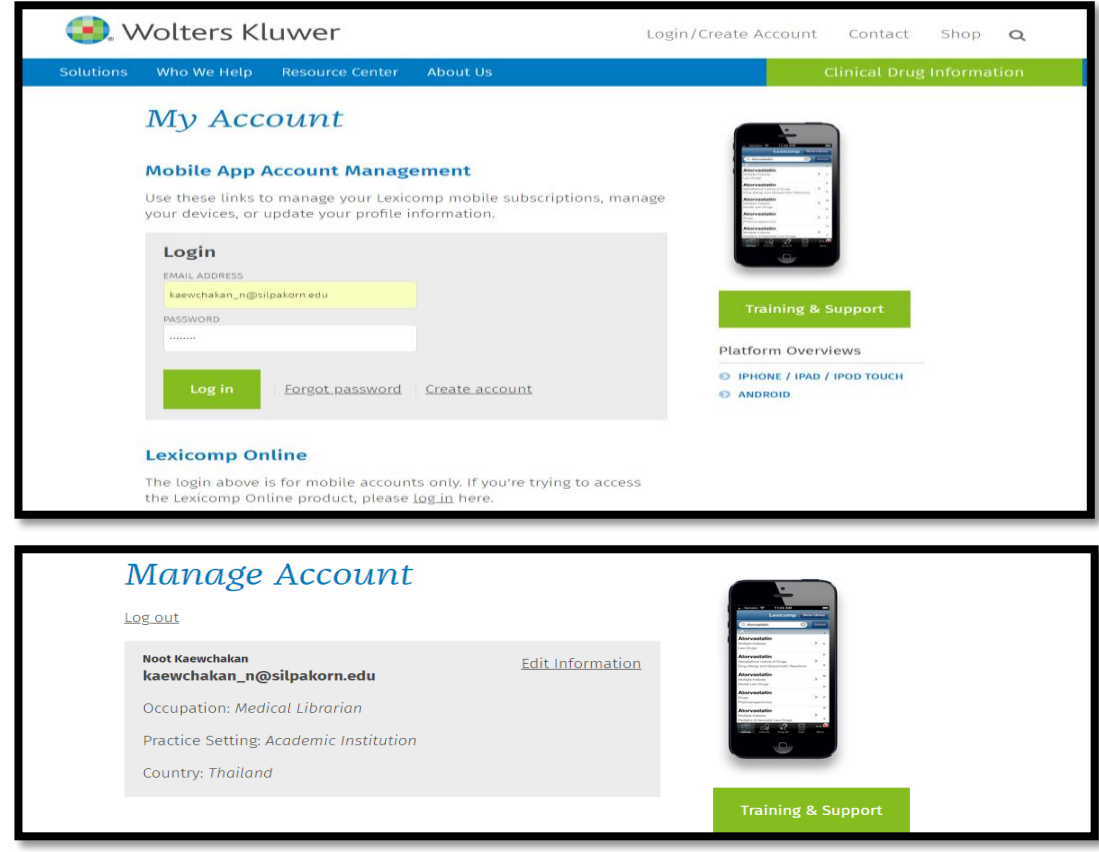

6. 填寫Authorization code,按下. **Add Subscription Code**

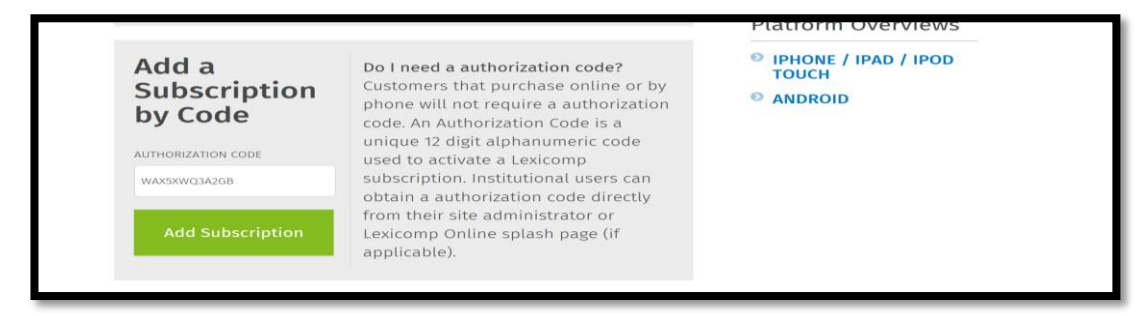

7. 驗證**PIN**: 30分鐘內需取得PIN並驗證完成(PIN會寄至信箱)

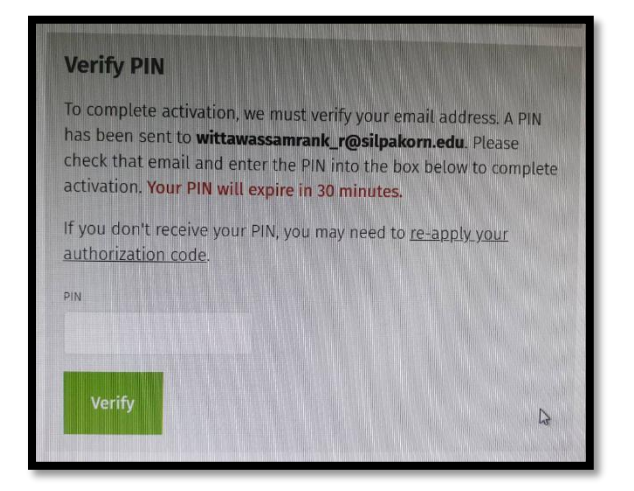

8. 完成後,下方狀態顯示Active

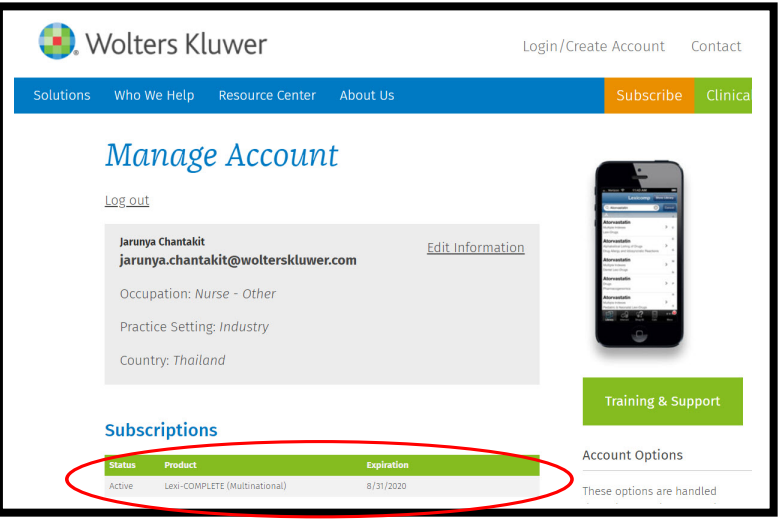

# **Step 2: Mobile App Installation**

You can download Lexicomp as Offline into your mobile application for 2 devices per one account. And ready to search via application.

\* This account cannot use Lexicomp Online on web browser. If you want to go to Lexicomp Online, **you must go to URL:online.lexi.com Inside Campus without login.**

2.1 手機進入**App Store** 或 **Play Store** ,搜尋 **Lexicomp**

2.2 選擇安裝 **Install / GET**.

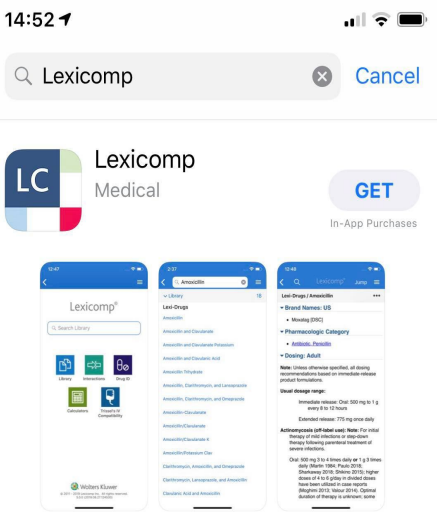

2.3 開啟Lexicomp app 並且閱讀license agreement ,點選 Accept

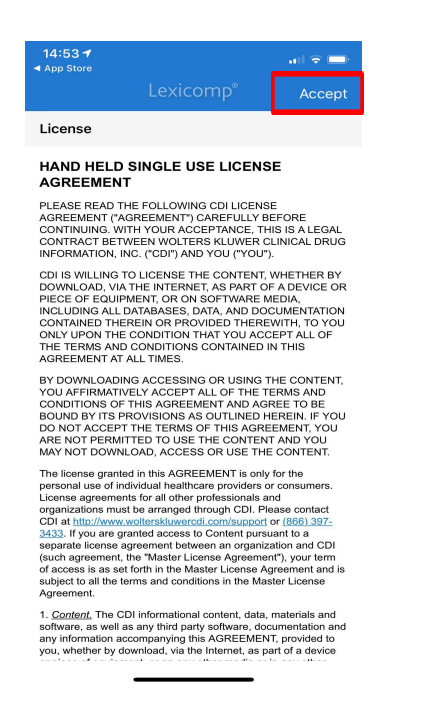

#### 2.4 輸入帳號(email)以及密碼,點選Sig in \*如果忘記密碼可選擇Forgot Password

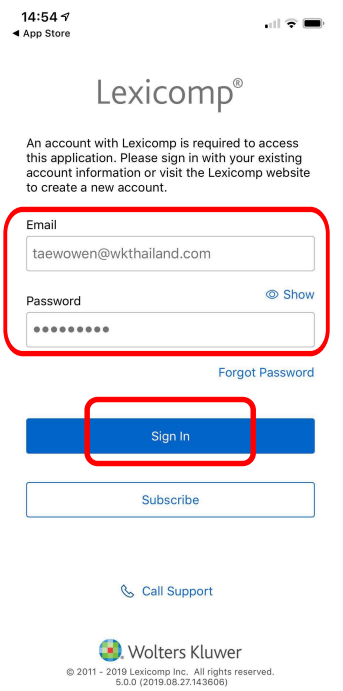

2.5 您會收到**Account Synced message(**同步),按下**OK**

2.6 您必須下載資料庫,才能進行搜尋

### **2.7** 選取想要下載的資料庫,並點選**Update**

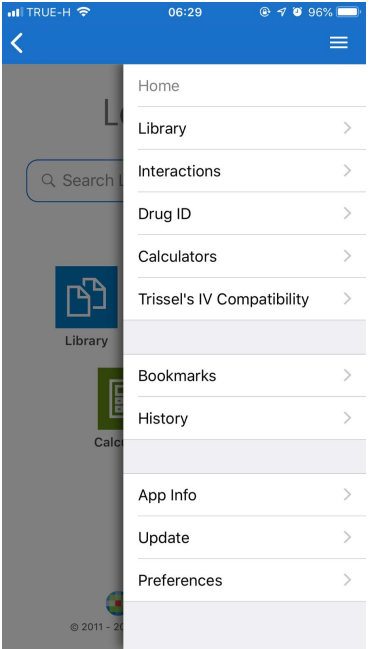

FRUE-H  $12:59$ Update Lexi-Drugs

≡

Update

Up to Date **Natural Products** Up to Date

**Facts and Comparisons REMS** Up to Date

**Infectious Diseases** Up to Date

Pharmacogenomics New Data Available (8 MB)

Pediatric & Neonatal Lexi-Drugs Up to Date

**Nursing Lexi-Drugs** Up to Date

Drug Allergy and Idiosyncratic Reactions **2.7 Up to Date** 

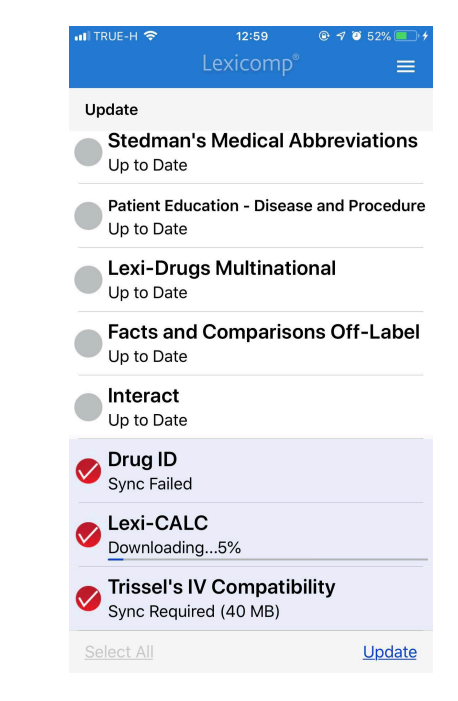

## 2.8 資料庫更新完成後 (Up to Date),點選右上角三條白線返回主畫面(Home)

 $\overline{\langle}$ 

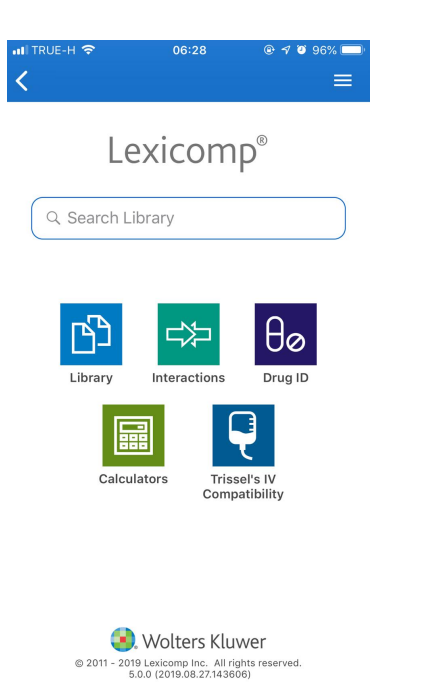

.

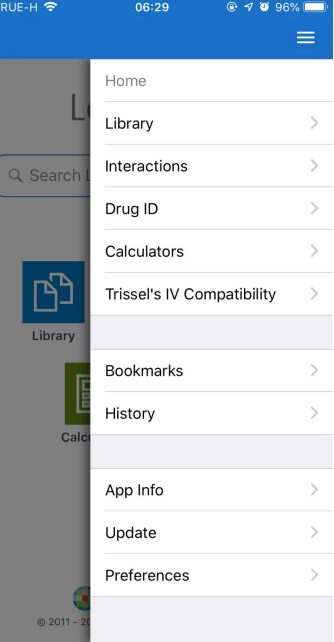

### IMPORTANT NOTES:

- Updates may take some time, depending upon the database(s) selected, the connection speed, and the speed of your device's memory.
- The Lexicomp Mobile App requires a strong cellular or Wi-Fi signal for installation. The application may transfer a significant amount of data, which could result in charges from your carrier. We recommend you utilize an unlimited data plan or connect to a Wi-Fi network when installing or updating this product. Please contact your carrier for assistance with your data plan or with utilizing a Wi-Fi connection.
- The Android application requires OS 4.0 or later, access to the Play Store and 1.5 GB of available space. To verify you have a compatible device, access SETTINGS > ABOUT. If you have an earlier version, please update your device before continuing. The Play Store requires you to have a Gmail account.
- The iPhone, iPod touch, or iPad application requires iOS 10.1 or later, an active Apple ID, and 1.5 GB of available space. To verify you have a compatible device, access SETTINGS > GENERAL > ABOUT. If you have an earlier version, please update your device before continuing. If you do not have an iTunes account, p[lease visit: https://appleid.a](https://appleid.apple.com/)pple.com/ to create one.